## **Windows 10**

**Systembetreuer: Workstation** 

W10S\_2021

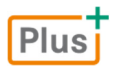

1. Ausgabe, November 2021

Karsten Bratvogel, Thomas Joos

ISBN 978-3-98569-029-9

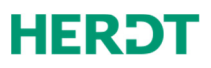

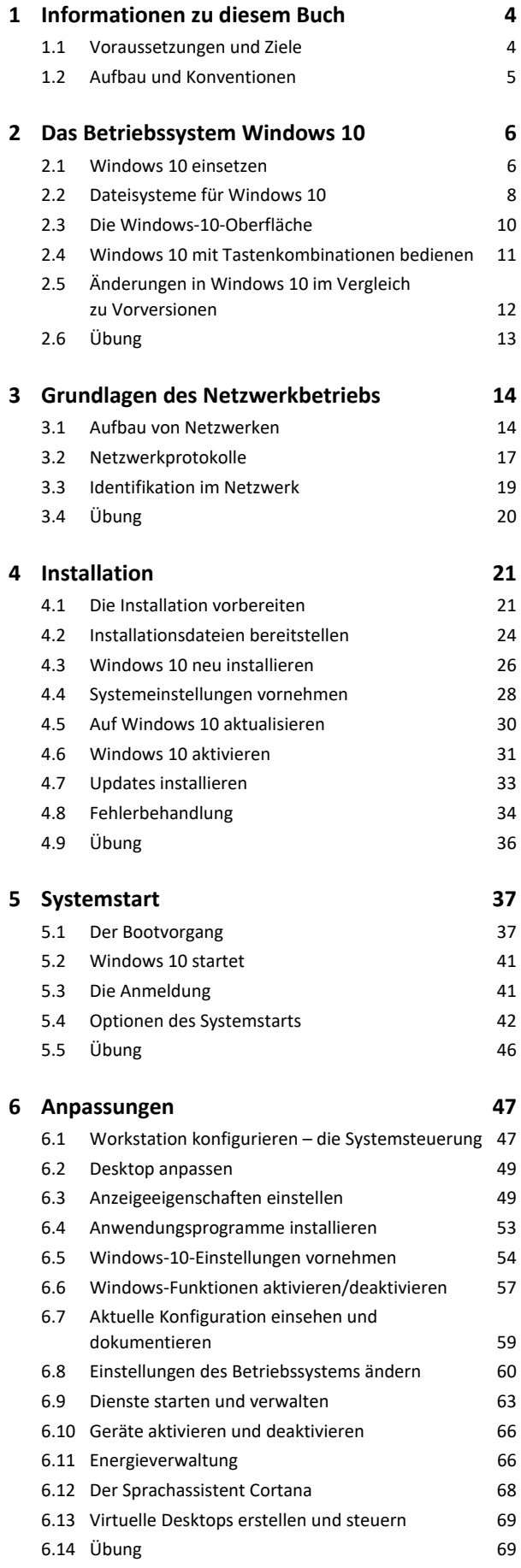

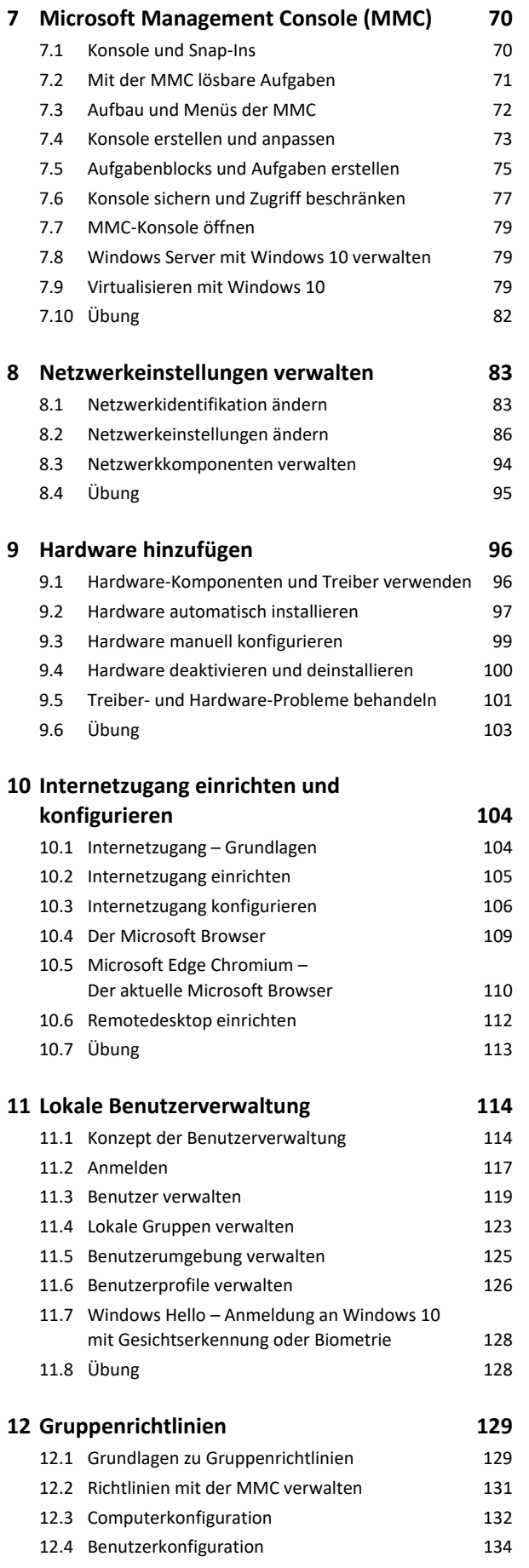

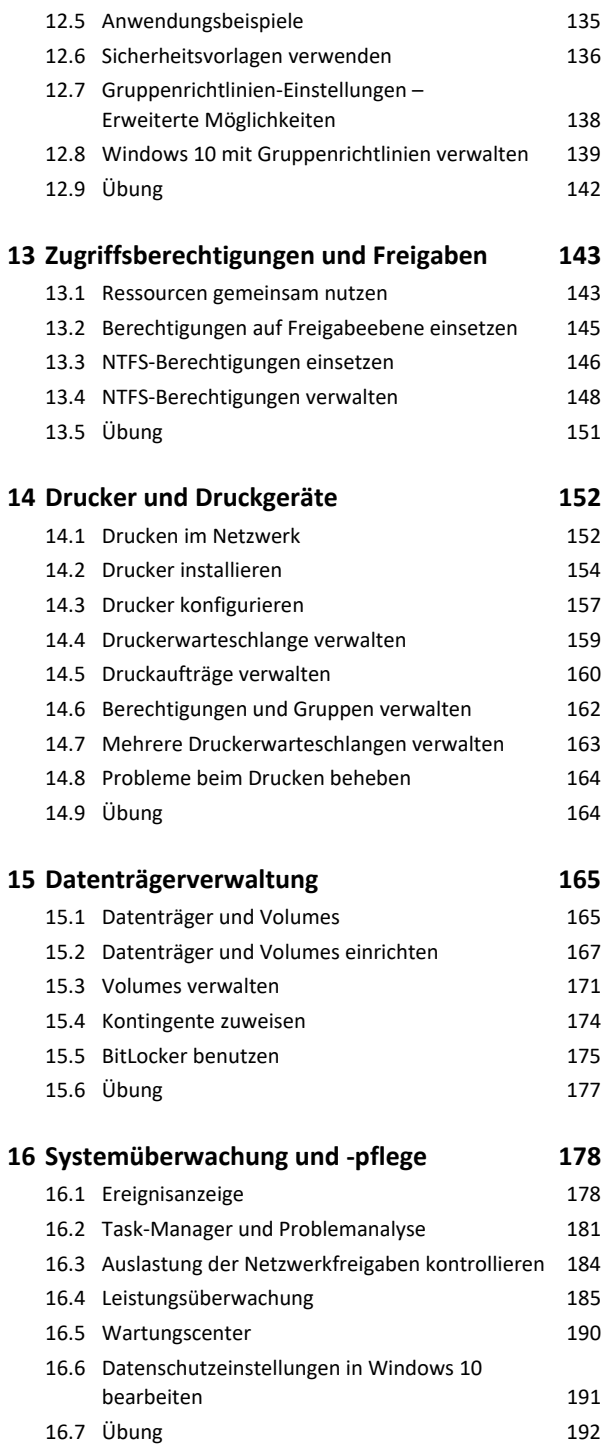

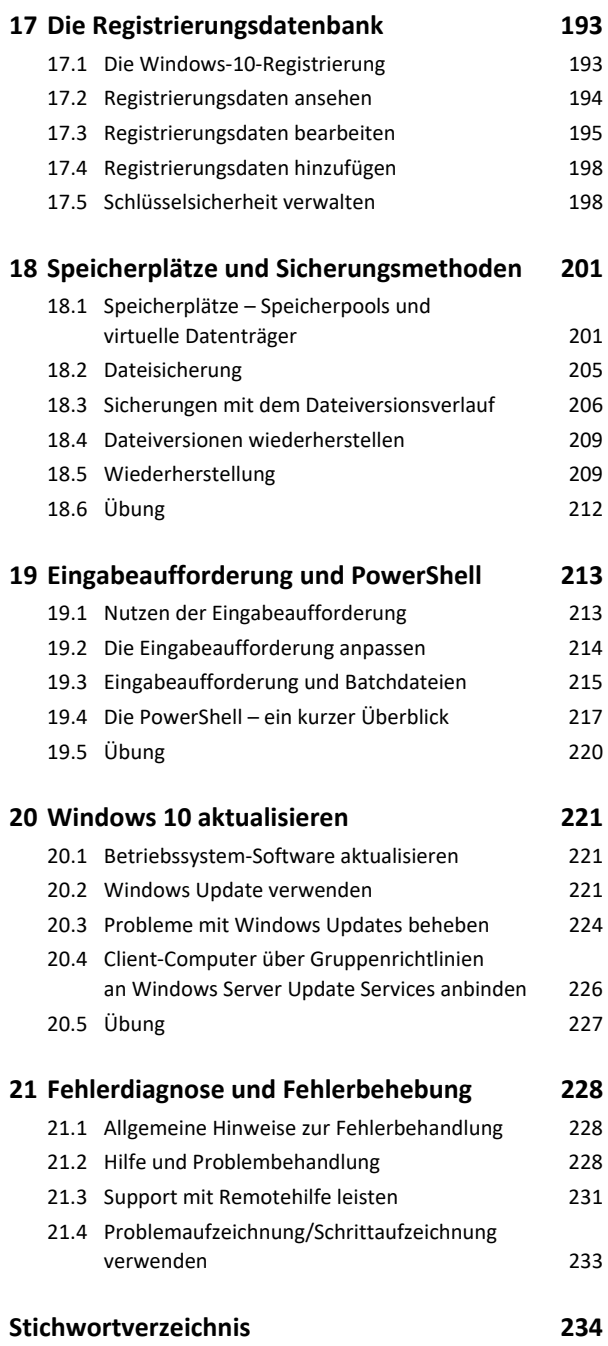

# 1 Informationen zu diesem Buch

### 1.1 Voraussetzungen und Ziele

#### Zielgruppe

Dieses Buch wendet sich an Systembetreuer, deren Aufgabe der Support von Arbeitsstationen unter Windows 10 sein wird. Es ist gleichermaßen für Kursteilnehmer mit Support-Erfahrungen mit älteren Windows-Betriebssystemen geeignet wie für Neueinsteiger in die Systembetreuung.

#### Empfohlene Vorkenntnisse

Voraussetzung für die erfolgreiche Arbeit mit diesem Buch sind Grundkenntnisse in der PC-Technik und im Umgang mit modernen Windows-Betriebssystemen. Hilfreich ist Erfahrung im Support von Computern unter Windows 7/8/8.1/10.

#### Lernziele

Nach dem Durcharbeiten des Buches besitzen Sie fundierte Kenntnisse im Umgang mit dem Betriebssystem Windows 10 und seiner Oberfläche und können die wesentlichen Konfigurationsaufgaben erledigen. Sie sind in der Lage, Windows 10 auf Arbeitsplatz-Computern zu installieren und korrekt zu konfigurieren. Sie können neue Hardware hinzufügen und einrichten, Drucker installieren und verwalten sowie die Werkzeuge für lokale Benutzerverwaltung einsetzen. Sie sind in der Lage, die Berechtigungen für Ressourcen (Dateien, Drucker usw.) zu vergeben und anzupassen. Ferner können Sie das System in ein lokales Netzwerk integrieren, die Hilfsprogramme für die Systemverwaltung verwenden und Fehler beheben.

#### Hinweise zu Soft- und Hardware

Für die erfolgreiche Arbeit mit diesem Buch benötigt jeder Kursteilnehmer einen PC unter Windows 10, bei nur einem Kursteilnehmer wird ein zusätzlicher Computer benötigt. Die Computer müssen über einen Netzwerkadapter verfügen und über ein TCP/IP-Netzwerk miteinander verbunden werden können. Ein Internetzugang ist erforderlich, nicht jedoch die Mitgliedschaft in einer Windows-Domäne.

Das Buch beschreibt den vollen Funktionsumfang von Windows 10 Enterprise. Diese Edition verfügt über alle Funktionen von Windows 10. Einige der beschriebenen Ausstattungsmerkmale sind in anderen Editionen von Windows 10 zum Teil nicht vorhanden, daher sollte vor Einsatz einer bestimmten Edition eine Prüfung der Verfügbarkeit durchgeführt werden.

Downloadbare ISO-Images einer 90-Tage-Testversion von Windows 10 Enterprise als 32- und 64-Bit-Version finden Sie unter *https://www.microsoft.com/de-de/evalcenter/*. Verfügen Sie über eine gültige Lizenz von Windows 7/8.1, können Sie sich die ISO-Datei von Windows 10 bei Microsoft kostenlos auf der Seite *https:// www.microsoft.com/de-de/software-download/windows10* herunterladen. Die kostenlose Aktualisierung ist nicht für die Enterprise-Edition möglich. Sie erhalten eine vom Lizenzschlüssel abhängige Version (Home/Pro).

Die Testversion eignet sich für Neuinstallationen und Upgrades von älteren Windows-Versionen. Sie benötigt **keinen** Produktschlüssel. Die Testversion muss jedoch spätestens nach 10 Tagen aktiviert werden, anderenfalls fährt das System nach einer Stunde automatisch herunter. Der Testzeitraum kann nicht verlängert werden. Deshalb muss das Testsystem nach Ablauf des Testzeitraums neu installiert werden. Ein späteres Upgrade ist nicht möglich, daher sollten Sie die Testversion nicht auf Produktivsystemen installieren.

Alle anderen Windows-Versionen benötigen für die Installation einen **gültigen Produktschlüssel**. Für weitere Informationen besuchen Sie *http://www.microsoft.com/de-de/windows*.

## 1.2 Aufbau und Konventionen

#### Aufbau des Buches

Sie finden in diesem Buch thematisch gegliederte Kapitel, die Ihnen in der Regel zunächst jeweils die theoretischen Grundlagen und anschließend die praktische Vorgehensweise zur Erledigung einer bestimmten Konfigurationsaufgabe näherbringen. Die praktischen Teile der Kapitel enthalten jeweils Arbeitsanleitungen, die Sie durch die Arbeitsschritte einer bestimmten Verwaltungsaufgabe führen.

#### Inhaltliche Gliederung

Nach einer Einführung in die Grundlagen des Betriebssystems Windows 10 und den Betrieb von Computernetzwerken erhalten Sie Informationen zur Installation von Windows 10 auf einem Arbeitsplatzrechner. Nach einer Beschreibung der Vorgänge beim Systemstart werden Sie mit den Möglichkeiten vertraut gemacht, die Windows 10 zur individuellen Anpassung an verschiedene Benutzer und Einsatzbereiche bietet.

Den Hauptteil des Buches bilden Beschreibungen der Lösung typischer Verwaltungsaufgaben, die auf einem Arbeitsplatzrechner unter Windows 10 anfallen.

Abschließend erhalten Sie Informationen zu seltener anfallenden Aufgaben, zur Systemüberwachung und -pflege sowie zur Fehlerdiagnose und -behebung.

#### Typografische Konventionen

Damit Sie bestimmte Elemente auf einen Blick erkennen und zuordnen können, werden diese im Text durch eine besondere Formatierung hervorgehoben. So werden beispielsweise Bezeichnungen für Programmelemente wie Register oder Schaltflächen immer *kursiv* geschrieben und wichtige Begriffe **fett** hervorgehoben.

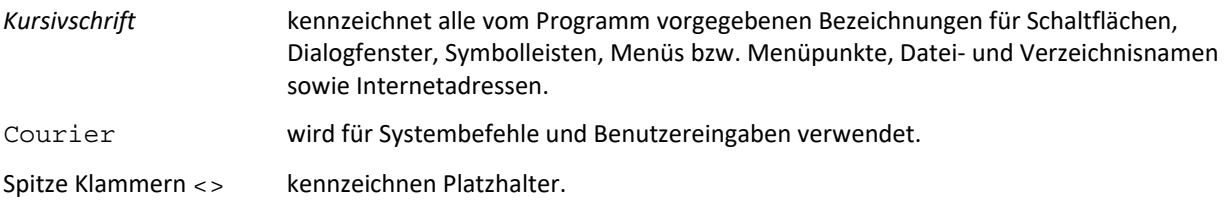

### **HERDT** BuchPlus – unser Konzept:

#### Problemlos einsteigen – Effizient lernen – Zielgerichtet nachschlagen

(weitere Infos unter *www.herdt.com/BuchPlus*)

#### Nutzen Sie dabei unsere maßgeschneiderten, im Internet frei verfügbaren Medien:

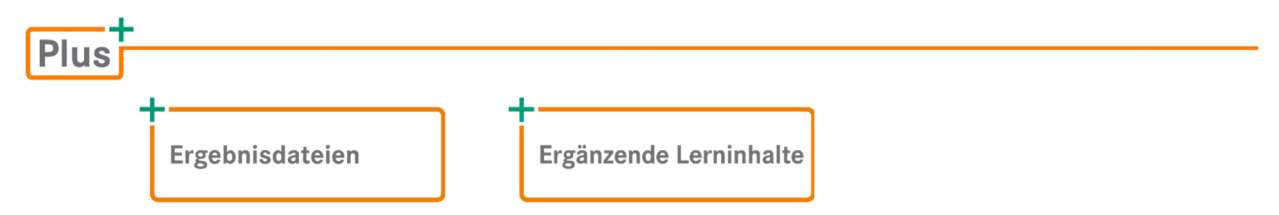

Wie Sie schnell auf diese BuchPlus-Medien zugreifen können, erfahren Sie unter *www.herdt.com/BuchPlus.*

# 2 Das Betriebssystem Windows 10

## 2.1 Windows 10 einsetzen

#### Entwicklung der Windows-Familien

Windows 10 basiert im Wesentlichen auf der gleichen technischen Plattform wie seine Vorgänger. Neben einem Facelift der Benutzeroberfläche wurde besonders das Startmenü neu gestaltet. Dieses beinhaltet heute eine Mischung aus klassischem Startmenü und den sogenannten **Kacheln.**

Die Anwendungen für die Windows-10-Oberfläche werden als **Apps** (angelehnt an **Applications**) oder **Windows-10- Apps** bezeichnet, wie sie auch von Smartphones bekannt sind. Diese unterscheiden sich von herkömmlichen Anwendungen in der **Art der Installation** und ihrer **Oberfläche**. Die Installation erfolgt über den **App-Store**, der ebenfalls als Kachel zur Verfügung gestellt ist.

Die Oberfläche ist für Geräte mit Touchscreen geeignet, lässt sich aber auch mit Maus und Tastatur bedienen. Virtuelle Desktops werden direkt und ohne Zusatzsoftware bereitgestellt.

Die Windows-10-Oberfläche ist an die Oberfläche moderner Kommunikationsgeräte angepasst, sodass die Bedienung und Funktionalität auf einem Handy, Tablet, Notebook und Desktop-PC gleich bzw. möglichst ähnlich ist.

Eine Einführung in die neue Windows-10-Oberfläche finden Sie im Kapitel 2.3.

#### Einsatzbereich von Windows 10

Im **Privatbereich** wird Windows 10 entweder in kleinen Heimnetzwerken oder als Einzelgerät eingesetzt. Eine Verbindung zum Internet ist zur sinnvollen Verwendung erforderlich. Nur darüber lassen sich Apps und notwendige Windows-Updates installieren.

Im **professionellen Bereich** kann Windows 10 als **Client-Computer** in Firmennetzwerken eingesetzt werden. In diesen Netzwerken mit **Client-Server-Architektur** gibt es generell zwei Typen von Computern, die Clients und die Server.

Ein stationärer **Client** wird auch als **Workstation** oder **Arbeitsplatzrechner** bezeichnet. Der Client gewährt dem Benutzer den Zugriff auf Programme und Anwendungen, während **Server** Netzwerkdienste, wie zentrale Datenspeicherung, Benutzerverwaltung, Informationsverwaltung, Druckdienste oder einen Internetzugang, bereitstellen.

Neben stationären Clients setzen Außendienstmitarbeiter zunehmend **mobile Geräte**, wie Notebooks, Tablets oder Smartphones, ein. Diesen Geräten werden Firmendaten über das Internet zugänglich gemacht, daher müssen sie eine breite Palette von Sicherheitsstandards unterstützen. Windows 10 ist diesbezüglich stärker als seine Vorgänger und auf einen sicheren, mobilen und flexiblen Einsatz ausgerichtet. Anwender können zwischen Tablet, Smartphone und PC sehr einfach Daten austauschen. Windows 10 ist ein Client-Betriebssystem und unterstützt eine Vielzahl unterschiedlicher Mikroprozessoren. Eine genaue Übersicht finden Sie hier:

*https://docs.microsoft.com/de-de/windows-hardware/design/minimum/windows-processor-requirements* 

Als Server-Betriebssystem dienen Windows Server 2016, 2019 und der neue Windows Server 2022. Alle Systeme basieren auf dem Windows-Kern der Version 10, unterscheiden sich jedoch in Funktionsumfang und Einsatzzweck. Die Benutzer sollen ihre Aufgaben auf verschiedenen Geräten ortsunabhängig erledigen können. Besonders wichtig ist, dass Mitarbeiter einer Firma auch unterwegs niemals den Unternehmenskontext mit seinen detaillierten Sicherheitseinstellungen und Vorgaben verlassen. Ein Smartphone oder Tablet soll ebenso einfach zu administrieren sein wie der herkömmliche Arbeitsplatzrechner.

#### Editionen von Windows 10

Mögliche Windows-10-Editionen und ihre Unterscheidungsmerkmale:

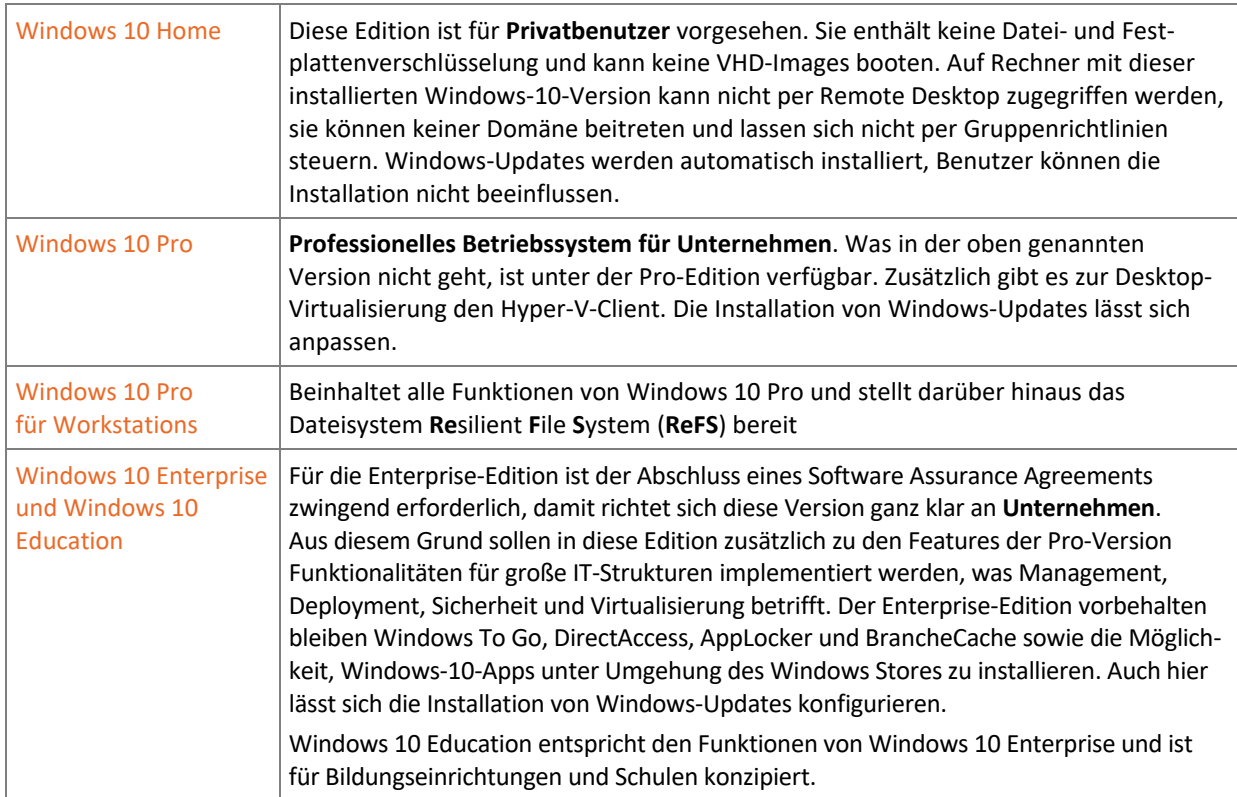

Einen Vergleich der aufgeführten Versionen finden Sie als Schnellübersicht unter dem nachfolgenden Link:

#### *https://www.microsoft.com/de-de/WindowsForBusiness/Compare*

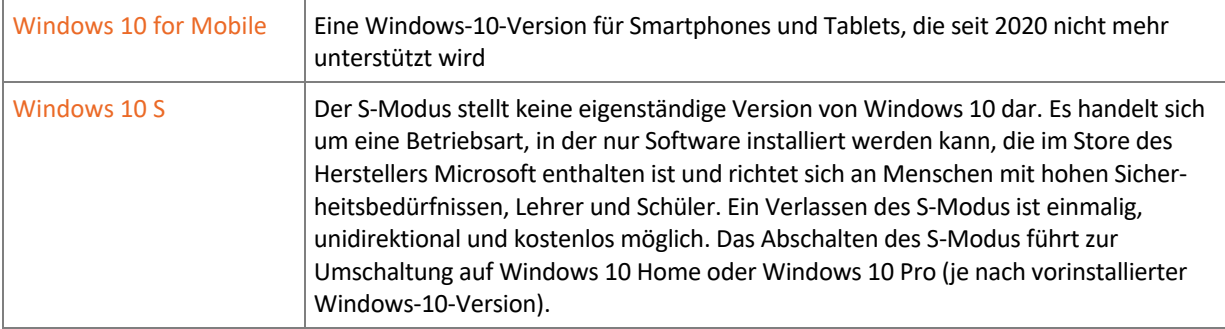

Die Installation zusätzlicher **Sprachpakete** ist (bis auf wenige landesspezifische Versionen, z. B. der chinesischen) in allen Editionen möglich.

Windows 10 Home unterstützt nur einen physischen Prozessor, während die Pro- und Enterprise-Editionen den Einsatz zweier physischer Prozessoren ermöglichen. Alle 32-Bit-Versionen von Windows 10 unterstützen bis zu 32 Prozessorkerne und 64-Bit-Versionen bis zu 256 Prozessorkerne.

Eine Upgrade-Installation ist nur von Windows 7 und Windows 8.1 zu Windows 10 möglich.

**Plus** 

### **Ergänzende Lerninhalte:** *Die Architektur von Windows 10.pdf*

Hier erfahren Sie, welche Funktionen für den professionellen Anwender interessant sind und wie Windows aufgebaut ist.

## 2.2 Dateisysteme für Windows 10

#### Verfügbare Dateisysteme

Das Dateisystem eines Datenträgers legt fest, wie und mit welchen Zusatzinformationen die Daten abgelegt werden. Das Dateisystem enthält Begrenzungen von Größe und Anzahl der darauf gespeicherten Dateien, die meist nach einigen Jahren eine Erweiterung oder eine Umstellung des Dateisystems erforderlich machen. Unter Windows gibt es für Festplatten und Wechseldatenträger folgende wichtige Dateisysteme:

- **NTFS** (New Technology File System) ist seit mehreren Jahrzehnten das Standard-Dateisystem aller Windows-Versionen.
- **FAT** (File Allocation Table) stammt noch aus der MS-DOS-Ära, wird aber auch heute noch als FAT16 bei Flashspeichern bis 2 GB und als FAT32 bei externen Festplatten und USB-Sticks eingesetzt.
- **exFAT** (Extended FAT) wurde mit Windows Embedded CE 6.0 eingeführt und wird vor allem für die Formatierung von Flashspeichern verwendet (z. B. SDXC; **SD**-e**X**tended **C**apacity Cards).
- **ReFS** (Resilient File System) für Anwender mit Windows 10 for Workstations; ein besonders robustes Dateisystem für Dateiserver (vgl. Abschnitt *Dateisystem ReFS*)

Windows 10 lässt sich genau wie seine Vorgänger ausschließlich auf NTFS-Partitionen installieren, Sie sollten aber auch bei weiteren Partitionen grundsätzlich das Dateisystem NTFS einsetzen. FAT32 oder exFAT sollten Sie nur einsetzen, wenn dafür ein besonderer Grund vorliegt.

Windows 10 unterstützt Datenträger, die mit FAT16, FAT32 oder exFAT formatiert sind, kann jedoch keine FAT32- Partitionen über 32 GB erstellen. Beim ältesten Dateisystem FAT16 und bei FAT32 sind die maximale Datenträgerund Dateigröße sowie Datensicherheit und Zugriffsschutz stark eingeschränkt. Obwohl alle externen Datenträger mit exFAT formatiert werden können, sollte exFAT nur für die großen SDXC-Cards und MemorySticks XC verwendet werden.

Nur wenn es um den Datenaustausch mit Medienabspielgeräten mit USB-Anschluss oder Nicht-Windows Computern wie Linux, UNIX oder macOS X geht, bietet sich die Verwendung von FAT32 als kleinster gemeinsamer Nenner an. Auch von DOS und DOS-basierten Windows-Versionen wird NTFS nicht unterstützt. Das Lesen von NTFS-Partitionen ist unter Linux und macOS X seit 2002 bzw. 2003 möglich. Für beide Betriebssysteme sowie auch für einige UNIX-Derivate erlaubt der kostenlose Treiber **NTFS-3G** auch das Schreiben.

#### Das Dateisystem NTFS

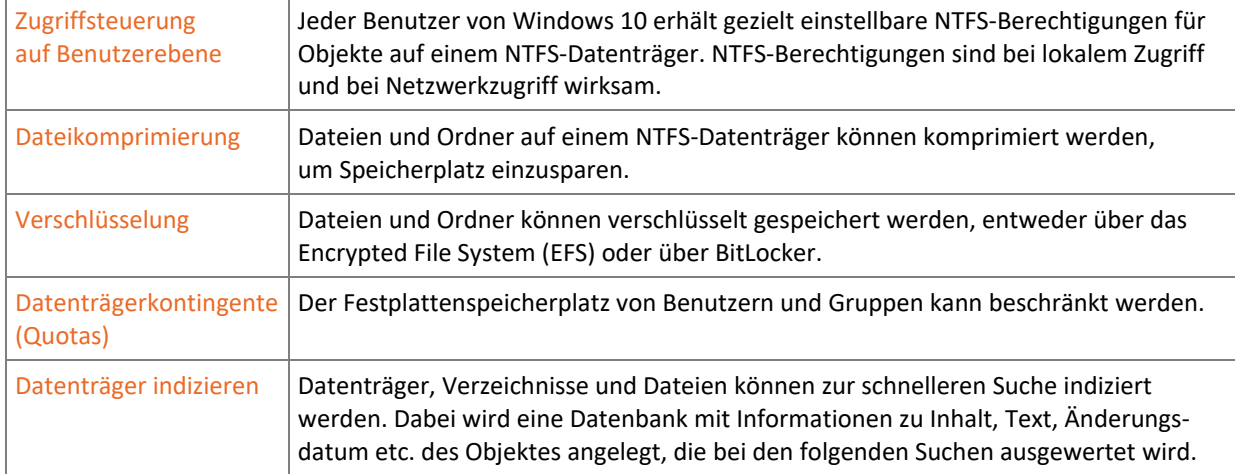

Gegenüber dem veralteten FAT-Dateisystem bietet NTFS wesentliche Vorteile und Zusatzfunktionen:

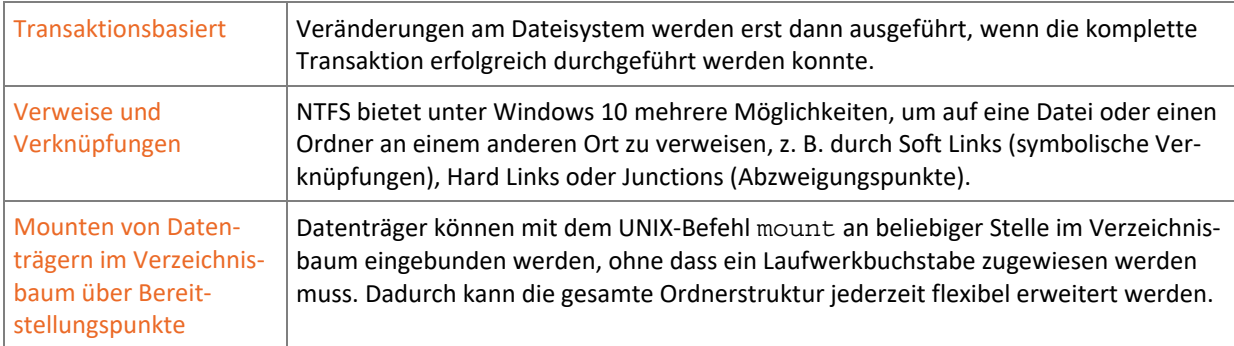

#### Das Dateisystem ReFS

Das Dateisystem **Resilient File System** (ReFS) wird von Dateiservern und Windows 10 Pro for Workstations unterstützt. ReFS ist weitgehend kompatibel mit NTFS, verzichtet aber auf einige der oben genannten Features von NTFS, um das neue Dateisystem möglichst schlank zu halten. So fallen unter anderem die Datenkompression auf Dateiebene, Quotas und Hard Links weg, dafür kommen neue Techniken für den sicheren und flexiblen Umgang mit verteilten Speicherlösungen hinzu. Hier werden mehrere physische Festplatten in Speicherpools organisiert und die Speicherplätze (auch Storage Spaces genannt) als virtuelle Laufwerke zur Verfügung gestellt. Versionen ohne Unterstützung von ReFS können auf NTFS basierende Pools und Speicherplätze anlegen. Wegen des schlanken Designs von ReFS muss das Betriebssystem allerdings zwingend auf NTFS installiert werden.

#### Master Boot Record (MBR)

Auf Computern mit BIOS verfügen alle Datenträger mit Partitionierung über einen Master Boot Record (MBR), in dem Informationen über die Aufteilung des Datenträgers und bei Systemfestplatten ein Bootloader enthalten sind. Dieser Bootloader wird vom BIOS geladen und startet seinerseits das Betriebssystem.

Der seit Jahrzehnten verwendete MBR stößt bei einer Partitionsgröße jenseits von 2 Terabyte an seine Grenzen und auch das BIOS soll eigentlich schon seit Jahrzehnten durch seinen Nachfolger Extensible Firmware Interface (EFI) ersetzt werden. Das EFI bietet alle Funktionen des BIOS mit grafischer Oberfläche sowie zusätzliche Funktionen, wie Booten von GPT-Festplatten (GUID Partition Table / **G**lobally **U**nique **Id**entifier). Es wird seit einigen Jahren von allen Apple-Computern verwendet und setzte sich auch bei allen Computern mit Windows 10 fortlaufend durch.

#### GUID Partition Table (GPT)

Windows 10 unterstützt bevorzugt Computer mit EFI, obwohl auch die Installation auf Computern mit herkömmlichem BIOS möglich ist. Nur mit EFI kann Windows 10 von einer Festplatte mit dem MBR-Nachfolger GPT (GUID Partitionstabelle) booten, während Linux auch auf einem BIOS-Mainboard von einer GPT-Festplatte starten kann.

BIOS und MBR erlauben maximal 4 primäre Partitionen oder 3 primäre und 1 erweiterte Partition pro Festplatte und eine Maximalgröße von 2 Terabyte für bootfähige Systemfestplatten. Bei GPT sind es 128 Partitionen und maximal 8194 Exabyte, also 4 milliardenmal so viel. GPT ist vor allem für Festplatten größer als 2 Terabyte von Bedeutung.

## 2.3 Die Windows-10-Oberfläche

Das Windows-10-Startmenü bietet trotz kleinerer Unterschiede innerhalb der Build-Versionen eine alphabetisch organisierte Struktur zum Starten von Programmen/Apps  $\mathbb O$ , den Produktivitätsabschnitt  $\mathbb O$  zum Anheften von Kacheln und Schnellzugriffe 3 mit hinterlegten Funktionen.

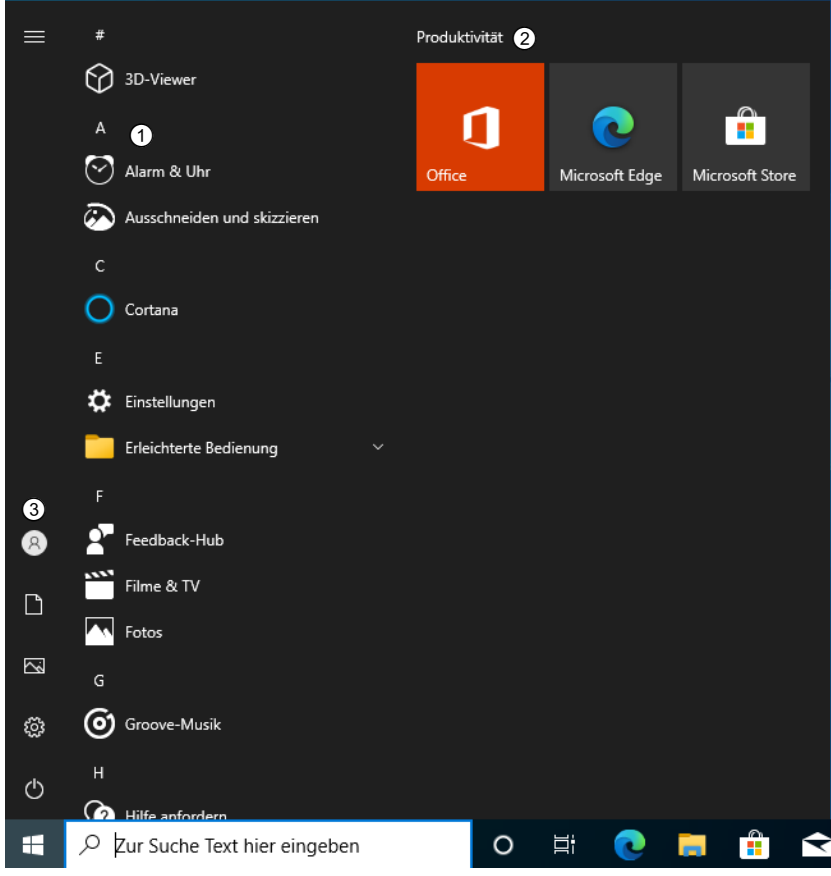

*Startmenü - Windows 10 21H1* 

Diese optimieren die Arbeit mit dem Betriebssystem, da mit einem Klick Aktionen ausgelöst oder Speicherziele erreicht werden können.

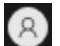

Benutzeraktionen wie Sperren/Abmelden

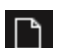

Schnellzugriff zum Ordner *Dokumente*

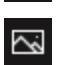

Schnellzugriff zum Ordner *Bilder*

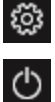

H

Aktionen für Neustart, Ausschalten

Schnellzugriff zum Menü *Einstellungen*

Das Startmenü wird durch einem Linksklick auf das **Startsymbol** geöffnet. Ein Rechtsklick (Kontextmenü) öffnet ein weiteres **Schnellzugriffsmenü**.

Über das Kontextmenü des Startsymbols erreichen Sie häufig gebrauchte Einstellungen von Windows 10. Microsoft hat ab der Version 1803 die Systemsteuerung aus dem Kontextmenü entfernt. Sie können die Systemsteuerung durch Eingabe des Suchbegriffs "*Systemsteuerung*" im Suchfeld der Taskleiste starten oder finden diese im Startmenü unter *Windows* - *System*. Weiter können Sie die Tastenkombination  $\blacksquare \R$  drücken und den Befehl control ausführen.

Bei der Ausführung von Programmen unterscheidet Windows 10 den Desktop- und Tablet-Modus.

**Windows-Apps** öffnen sich im Tablet-Modus stets als Vollbild, während die klassischen **Desktop-Anwendungen** in Fenstern auf dem Desktop ausgeführt werden. Im Desktop-Modus werden auch die neuen Windows-Apps im normalen Fenstermodus geöffnet und bieten die gleichen Titelleisten und Möglichkeiten wie klassische Anwendungen.

Viele Kacheln zeigen wechselnde Inhalte, daher werden sie auch **Live-Kacheln** oder **Live Tiles** genannt. Diese können Sie im Startmenü integrieren.

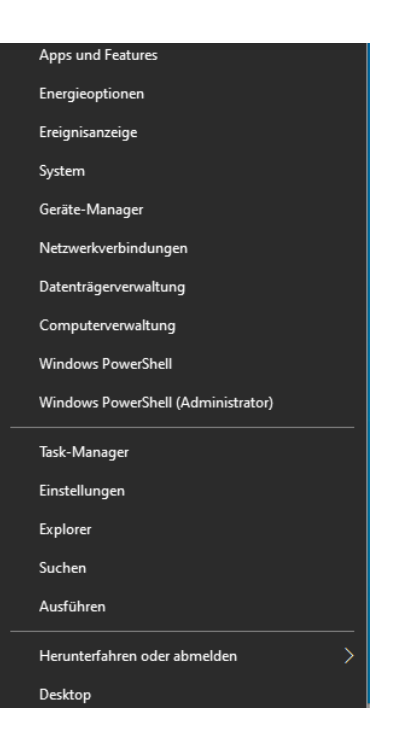

## 2.4 Windows 10 mit Tastenkombinationen bedienen

Das Bedienungskonzept bietet Ihnen die Chance, die Produktivität zu steigern und im Umgang mit dem Computer schneller zu werden. Mit Tastenkombinationen kommen Sie schneller an das gewünschte Ziel. Zentraler Bestandteil ist dabei die Windows-Taste  $\blacksquare$ .

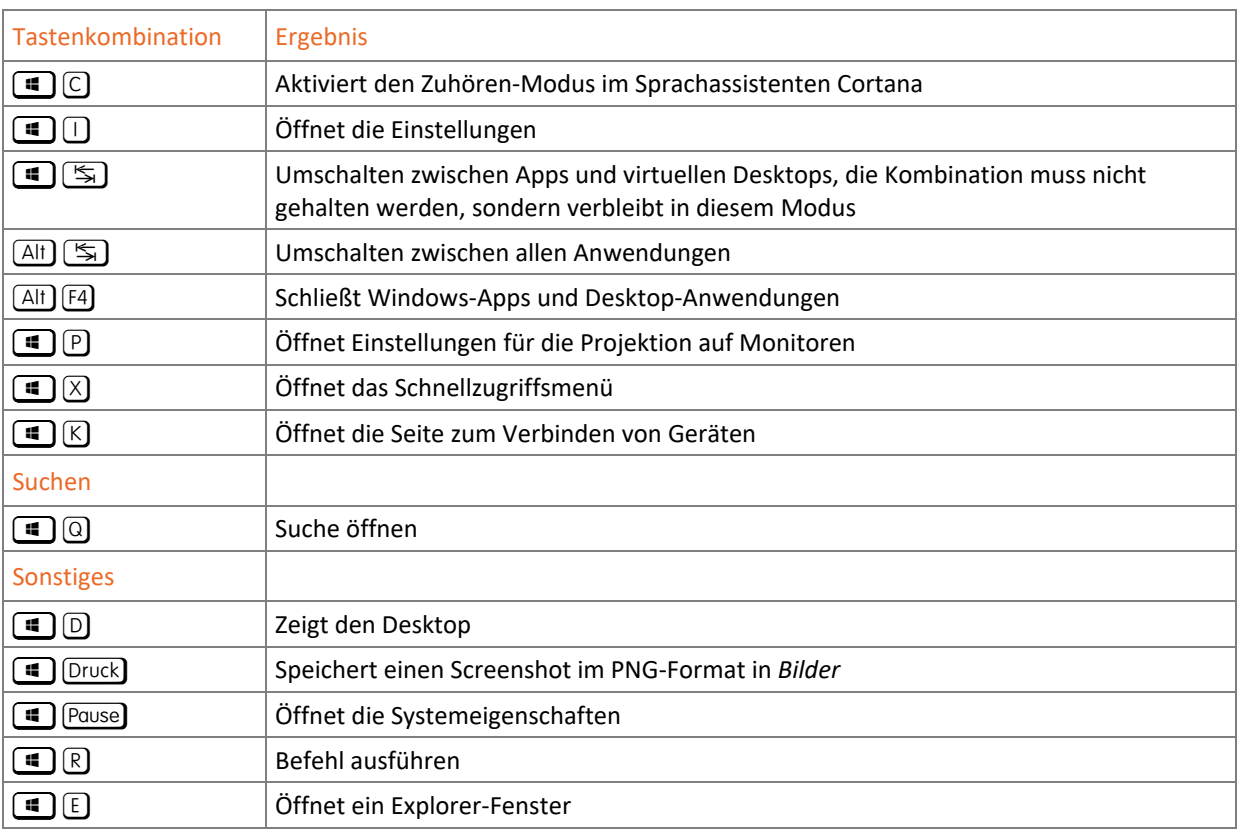

**Plus** 

**Ergänzende Lerninhalte:** *Nützliche Tastenkombinationen.pdf* 

Hier finden Sie weitere nützliche Tasten und Tastenkombinationen.

## 2.5 Änderungen in Windows 10 im Vergleich zu Vorversionen

#### Oberfläche

- Ab Windows 10 sind Startknopf und Startmenü wieder unten links verfügbar.
- $\vee$  Neues Design des Windows-Desktops
- Windows-10-Apps und Windows Store im Fenstermodus mit Titelleiste
- Microsoft Edge als Nachfolger des Internet Explorers
- Windows Online-Speicherplatz OneDrive und Integration in die Microsoft-Cloud
- Neuer Bluescreen mit verständlicheren Fehlermeldungen und ohne Stop-Codes
- Neuer Boot-Manager und neu gestaltete Startoptionen
- Bessere Wiederherstellungsmöglichkeiten

#### Funktionalität

- Datei-Explorer mit Menüband (Ribbon)
- Neue Explorer-Ansicht mit Schnellzugriffen anstelle von Bibliotheken
- *Computer* heißt jetzt im Explorer *Dieser PC*
- Verbesserter Dialog für das Kopieren und Verschieben von Dateien
- Neuer Task-Manager
- Neue Version von PowerShell mit PowerShell ISE
- Verschiedene Hintergrundbilder und Taskleiste auf mehreren Monitoren
- Schnelleres Booten und Herunterfahren durch Ruhezustand-Mechanismen
- Verbesserte Netzwerkeinstellungen, Umgang mit wechselnden Netzen (UMTS, WLAN, Ethernet)
- Neue Treiberklassen für USB 3.x, Bewegungssensoren, UMTS-Modems und viele andere Geräte
- Neues Treibermodell für Grafikkarten WDDM 1.2 und DirectX11.1
- Arbeitsordner und Arbeitsnetzwerke für den Unternehmenseinsatz

#### Datenspeicherung und Virtualisierung

- Hyper-V als Desktop-Virtualisierungslösung
- Virtuelle Laufwerke für Dateien in den Formaten ISO, VHD und VHDX ohne Zusatzsoftware
- Dateiversionsverlauf (File History) als Sicherungsstrategie, vergleichbar mit Apples Time Machine
- Aktivitätenverlauf
- Virtuelle Datenspeicher mit Speicherpools und Speicherplätzen
- Windows To Go, eine bootfähige Windows-Installation auf einem USB-Stick
- Windows Assessment and Deployment KIT (ADK) als Nachfolger von WAIK und OPK

#### Sicherheit

- Verbesserte BitLocker-Verschlüsselung
- SmartScreen-Schutz (nicht nur im Internet Explorer, sondern systemweit)
- Verbesserte Windows-Sicherheit

## 2.6 Übung

#### Grundlagen zum Betriebssystem Windows 10

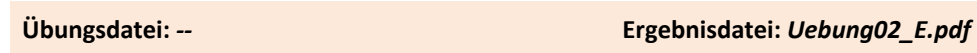

- 1. Welche Funktionen sind der Edition Windows 10 Enterprise vorbehalten?
- 2. Welche Editionen können Mitglied von Active Directory-Domänen werden?
- 3. Welche Betriebssystemversionen lassen sich direkt zu Windows 10 aktualisieren?
- 4. Mit welcher Tastenkombination öffnen Sie das erweiterte Startmenü?
- 5. Wie heißt der neue Browser in Windows 10?

# 3 Grundlagen des Netzwerkbetriebs

## 3.1 Aufbau von Netzwerken

#### Gründe für den Einsatz eines Netzwerkes

Computer werden seit Jahrzehnten über Netzwerke miteinander verbunden, um Ressourcen im lokalen Netzwerk (**L**ocal **A**rea **N**etwork, LAN) gemeinsam zu nutzen und den Zugriff auf das Internet zu teilen. Netzwerkressourcen sind z. B. Druckgeräte, Verzeichnisfreigaben und Funktionen, die von einem zentralen Server zur Verfügung gestellt werden. Für die Nutzung der Ressourcen werden Netzwerkfunktionalitäten benötigt. In diesem Kapitel sollen Ihnen die Netzwerkgrundlagen vermittelt werden. Sie erfahren, welche Funktionen es in einem Netzwerk gibt und wie die Kommunikation zwischen Computern grundlegend aufgebaut ist.

#### Grundlagen der Datenkommunikation

Damit Informationen zwischen Computern ausgetauscht werden können, müssen diese über verschiedene Komponenten verbunden werden. Die Kommunikation im Netzwerk funktioniert im Prinzip wie das Telefonieren.

Wollen zwei Personen miteinander kommunizieren, benötigen sie diverse Komponenten:

- einen Telefonapparat, der Schallwellen in elektrische Signale und wieder zurückverwandelt
- eine Einrichtung zur Übertragung der Signale, beispielsweise Anschlusskabel oder Funk
- eine Telefonnummer, die dazu dient, den Empfänger zu adressieren
- eine gemeinsame Sprache, in der sich die Gesprächspartner verständigen können

#### Netzwerkadapter

Auch Computer benötigen einen Apparat, um die Informationen in elektrische Signale zu übersetzen, die dann über die Leitung geschickt werden. Diese Aufgabe übernehmen Modems oder Netzwerkadapter. In modernen Netzwerken werden meist Ethernet-Karten oder Funknetzwerkadapter zur drahtlosen Datenübertragung (Wireless LAN bzw. WLAN) eingesetzt.

#### Anschluss und Verkabelung

Ähnlich wie Telefone über die Telefonleitung müssen auch Computer im Netzwerk miteinander verbunden werden. Die Signalübertragung erfolgt bei Ethernetadaptern über **Twisted-Pair-Kabel**, die vier miteinander verdrillte Adernpaare enthalten. Es gibt verschiedene Ausführungen und Normen für Netzwerkkabel. Bei den fest verlegten Kabeln werden die Adernpaare mit einer Abschirmung aus Drahtgeflecht (S = Shielded) oder Metallfolie (F = Foil) versehen, wodurch sie für längere Übertragungsstrecken geeignet sind, während die letzten Meter von der Netzwerksteckdose bis zum Computer meist mit einem ungeschirmten (U = Unshielded) und flexiblen Kabel überbrückt wird. Es gibt auch Varianten ohne Adernpaarabschirmung, dafür mit einer Gesamtabschirmung des Kabels, besonders hochwertige und teure Kabel verfügen über beides.

Grundsätzlich gilt: Je mehr Abschirmung ein Netzwerkkabel besitzt, desto teurer, unempfindlicher und steifer wird es. Außerdem werden Netzwerkkabel in Qualitätskategorien eingeteilt, die ihre Eignung für bestimmte Netzwerkgeschwindigkeiten und maximale Übertragungsstrecken angeben. Weit verbreitet sind Kabel der Kategorie CAT 5e, die bei kurzen Strecken prinzipiell für Gigabit-Ethernet ausreichend sind. Bei Neuinstallationen sollten Sie allerdings Kabel mit CAT 6 oder CAT 7 verwenden, da diese auch für die höheren Geschwindigkeitsstufen geeignet und damit zukunftssicher sind.

Das moderne Ethernet hat seine Wurzeln in einer Verbindung mehrerer Computer über einen Bus, also einer Reihenverbindung über ein einziges Netzwerkkabel. Vom logischen Aufbau her ist Ethernet auch heute noch eine Bus-Topologie, auch wenn diese nun meist auf eine sternförmige Verkabelung mit einem zentralen Verteilerknoten abgebildet wird. Früher wurde als Verteiler ein Hub eingesetzt, der allen ankommenden Datenverkehr an sämtliche erreichbaren Ziele weiterschickte. Heute übernehmen **Switches** diese Funktion. Dabei handelt es sich um Knotenpunkte mit Eigenintelligenz, die wie ein Weichenstellwerk den Verkehr durch das Netzwerk gezielt nur an den richtigen Empfänger weiterleitet. Switches können außerdem zwischen verschiedenen Netzwerkgeschwindigkeiten hin- und herschalten, ohne dabei, wie früher beim Hub, die Geschwindigkeit für alle anderen Teilnehmer zu reduzieren. Darüber hinaus erfüllen moderne Switches noch weitere Funktionen wie Signalauffrischung/-verstärkung und Segmentierung des Netzwerkes, die sicherstellen, dass lokaler Verkehr nicht das gesamte Netzwerk behindert.

#### Übertragungsgeschwindigkeiten

Für die Übertragung von Daten im Netzwerk gibt es unterschiedliche Übertragungsgeschwindigkeiten. Diese werden nicht in Byte, sondern in **Bit pro Sekunde** angegeben. Oft findet man auch die englische Bezeichnung "bits per second" (bps). Die Standardgeschwindigkeit im Ethernet ist heute 1 Gigabit/s (Gigabit-Ethernet), ältere Installationen liefern nur 100 MBit/s (Fast Ethernet). Im Laufe der nächsten Jahre wird die nächste Geschwindigkeitsstufe mit 10 Gigabit/s zunehmend Verbreitung finden. Zurzeit werden 10-Gigabit-Netze hauptsächlich in größeren Netzwerken im Backbone-Bereich eingesetzt, die die Server und Teilnetze miteinander verbinden und so das Rückgrat des Firmennetzes bilden.

Im **Funknetzwerk WLAN** liegen die theoretischen Werte zwischen 54 Mbit/s (802.11g) und 600 MBit/s (802.11n), Der Standard 802.11ac kann über 1 Gigabit/s ermöglichen. Während man im Kabelnetzwerk im Idealfall sehr nahe an die Maximalwerte herankommen kann, lassen sich per Funk bestenfalls 40 % der jeweiligen Bruttowerte erreichen. Je mehr Teilnehmer das WLAN benutzen und je mehr WLANs in der Umgebung zu finden sind, desto mehr stören sie sich gegenseitig und die nutzbare Übertragungsrate sinkt.

#### Adressen

Das Gegenstück zur Telefonnummer ist im Computernetzwerk die **IP-Adresse** (IP = Internetprotokoll). Eine IP-Adresse nach dem IPv4-Standard besteht aus vier Gruppen mit Zahlen von 0 bis 255. Analog zur Telefonnummer wäre die erste Zahlengruppe die Landesvorwahl, die zweite Gruppe die Ortsvorwahl, die dritte Gruppe die Rufnummer der Firmentelefonzentrale und die letzte Gruppe die Durchwahl für den Telefonanschluss im Büro.

#### Sprachen

Die Protokolle in der Datenübertragung sind die Sprache, die die Computer benutzen, um sich zu verständigen. Genau wie beim Telefonieren kann Kommunikation nur erfolgreich sein, wenn die Kommunikationspartner dieselbe Sprache sprechen. Außerdem muss sichergestellt sein, dass auch wirklich der richtige Teilnehmer am Apparat ist, daher müssen sich die Gesprächspartner auf sichere Weise gegenseitig identifizieren können. Das kann im einfachsten Fall durch die Nennung des Namens oder das Erkennen der Stimme geschehen oder für besondere Sicherheitsansprüche zum Beispiel durch Austausch eines vorher vereinbarten Codewortes.

Außerdem wäre noch eine Verschlüsselung des Gesprächs möglich, sodass es nicht mehr so leicht abgehört werden kann. All diese Funktionen übernehmen im Netzwerk die beteiligten Protokolle, die sich um die Suche von Kommunikationspartnern, den Verbindungsaufbau, Gesprächsübermittlung und -verschlüsselung kümmern. Dieser Teil der Netzwerkkommunikation erfolgt weitgehend automatisch und erfordert normalerweise keine Eingriffe vom Computerbenutzer, daher wird er hier nicht weiter behandelt. Die Einstellungen an Arbeitsplatzcomputern betreffen nur das Adressierungs- und Übertragungsprotokoll TCP/IP und werden weiter unten erläutert.